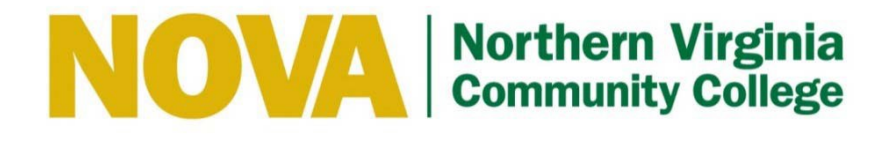

# **IT HELP DESK (ITHD) FREQUENTLY ASKED QUESTIONS (FAQS)**

**January 2018**

The **ITHD** is operational **24/7 including nights, weekends, and holidays**.

**Local Telephone Number:** 703.426.4141 **Toll Free:** 855.259.1019 (Outside Northern Virginia) This page intentionally left blank.

# **FREQUENTLY ASKED QUESTIONS**

## <span id="page-2-0"></span>Table of Con tents

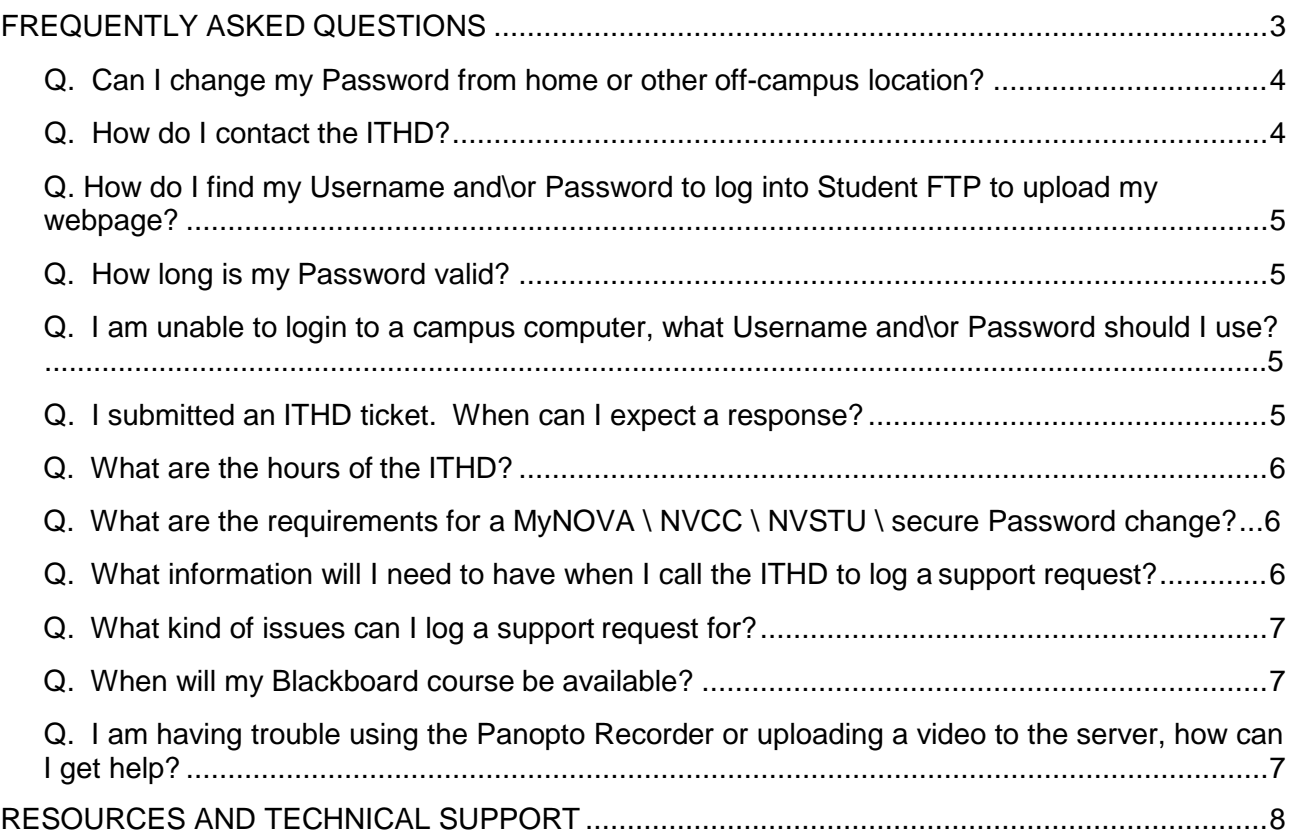

### <span id="page-3-0"></span>**Q. Can I change my Password from home or other off-campus location?**

#### **Faculty and Staff**

Faculty and Staff can change or reset their own NVCC LAN (faculty \ staff email) password by utilizing the **MyPassword** tool found here [https://pwreset.nvcc.edu.](https://pwreset.nvcc.edu/) For instructions on how to set up the **MyPassword** tool, click on this link <https://www.nvcc.edu/ithd/faculty/pass.html> and see 'How To Setup MyPassword' or access the video tutorial at [https://vod02.nvcc.edu/Watch/myNOVAAdvancedPasswordResetTool.](https://vod02.nvcc.edu/Watch/myNOVAAdvancedPasswordResetTool)

Faculty and Staff can also change their own NVCC LAN (faculty \ staff email) password through Office 365. To change your password through Office 365, click Faculty & Staff at the upper left of the NOVA homepage. Click on Webmail under the heading 'Log In To Access' [\(https://outlook.office365.com/owa/nvcc.edu\)](https://outlook.office365.com/owa/nvcc.edu). After logging into Office 365, click on the blue Tiles icon in the upper left of the screen, then click on the tab 'All'. (the 3rd tab from the left after 'Pinned' and 'New' in most version*)* Scroll down to "Other", and click on Self Service Password. You will be presented a window to enter your email address, current password, and new password. Click Submit.

#### **Students**

To change/reset your MyNOVA password, go to <http://www.nvcc.edu/novaconnect/students/tuts/pass.html> and follow the instructions provided.

For a step-by-step guide on how to change/reset your password, go to [http://www.nvcc.edu/ithd/\\_docs/VCCS-Advanced-Password-Reset.pdf.](http://www.nvcc.edu/ithd/_docs/VCCS-Advanced-Password-Reset.pdf)

#### Return to Table of Contents

#### **Q. How do I contact the ITHD?**

There are several options:

- **Telephone:** 703.426.4141.
- NOVA Student and Faculty Support Portal**.**
- IT Help Desk Website.
- **Email:** [ithelpdesk@nvcc.edu.](mailto:ithelpdesk@nvcc.edu)

The **ITHD** is operational **24/7 including nights, weekends, and holidays**.

Return to Table of Contents

#### <span id="page-4-0"></span>**Q. How do I find my Username and\or Password to log into Student FTP (MyDrive) to upload my webpage?**

Students use their MyNOVA (VCCS) username and password to access MyDrive for web/FTP and file sharing. MyDrive can be accessed at [https://mydrive.nvcc.edu.](https://mydrive.nvcc.edu)

If you need assistance with your MyNOVA account, please call the **ITHD**  at 703.426.4141 to request a Password reset.

#### Return to Table of Contents

#### <span id="page-4-1"></span>**Q. How long is my Password valid?**

MyNOVA (VCCS) and NVCC (Faculty & Staff LAN / Email) Passwords are valid for 90 days.

Return to Table of Contents

#### <span id="page-4-2"></span>**Q. I am unable to login to a campus computer, what Username and\or Password should I use?**

Campus computers are registered with the Directory Domain, which means that you can login using your MyNOVA Username and MyNOVA Password. If you need a Password reset, go to <http://www.nvcc.edu/novaconnect/students/tuts/pass.html> and follow the instructions.

#### Return to Table of Contents

#### <span id="page-4-3"></span>**Q. I submitted an ITHD ticket. When can I expect a response?**

If your ticket was submitted via the ITHD Support Portal (https://support.nvcc.edu/Main/Default.aspx), ITHD Website [\(http://www.nvcc.edu/ithd/index.html\), o](http://www.nvcc.edu/ithd/index.html))r Email to ITHD (ithelpdesk@nvcc.edu), between the hours of 8:00am and 5:00pm on Monday through Friday, **ITHD Analysts** will administer the request within two (2) business days.

IT Help Desk (ITHD) Frequently Asked Questions (FAQs)

You will receive either an email to inform you that your issue has been reviewed and/or resolved by the **ITHD**; receive a follow-up call or email for additional information; or, your ticket will have been transferred immediately to another support group for resolution.

The most efficient way to log a support request is to call the **ITHD** at **703.426.4141**.

Return to Table of Contents

#### <span id="page-5-0"></span>**Q. What are the hours of the ITHD?**

The **ITHD** is operational **24/7 including nights, weekends, and holidays**.

Return to Table of Contents

#### **Q. What are the requirements for a MyNOVA \ NVCC \ NVSTU \ secure Password change?**

Passwords should have a total of at least eight (8) characters that meet the following criteria:

- At least **one (1) UPPERCASE** letter.
- At least **one (1) lowercase** letter.
- At least **one (1) number** (0-9).
- **At least one (1) special character (! @ # \$ % & \* ?)**

#### Return to Table of Contents

#### **Q. What information will I need to have when I call the ITHD to log a support request?**

Current faculty, staff, and students should have the following information ready prior to contacting the **ITHD**:

- Their **StudentID** or **EmplID** (e.g., 1234567).
- Their **DOB** (e.g., January 1, 1982).
- The **Answer** to their **Security Questions**
- Their campus location, building name, and room number (e.g., AN Campus, CG 111) or "offsite," if applicable.
- Their r best contact telephone information (e.g., 703-555-1212).
- Description of their support request.

IT Help Desk (ITHD) Frequently Asked Questions (FAQs) Some callers may be asked for alternate information such as **SSN** or personal information associated with their SIS accounts.

#### Return to Table of Contents

#### **Q. What kind of issues can I log a support request for?**

- Email issues.
- Password help.
- Network, Telecom and Internet connectivity issues.
- Server issues.
- Hardware /software installation and troubleshooting.

#### Return to Table of Contents

#### <span id="page-6-0"></span>**Q. When will my Blackboard course be available?**

Blackboard courses are made available no later than 7:00am EST on the first day of class. Some course may be available sooner. Contact your instructor if your course is not available on the first day of class. Only the course instructor can make a class available.

#### Return to Table of Contents

#### <span id="page-6-1"></span>**Q. I am having trouble using the Panopto Recorder or uploading a video to the server, how can I get help?**

All Panopto requests should be routed to the IT Helpdesk. The IT Helpdesk will assign these issues to Video Services and the engineers will investigate the issue.

Return to Table of Contents

#### **Q. Where can I sign up for new student orientation?**

Use the following link to sign up for New Student Orientation <http://www.nvcc.edu/orientation>

**Return to Table of Contents** 

## **RESOURCES AND TECHNICAL SUPPORT**

<span id="page-7-0"></span>IT Help Desk **–** [\(http://www.nvcc.edu/ithd/index.html\)](http://www.nvcc.edu/ithd/index.html))

Technical Support is available **24/7 including nights, weekends, and holidays. Toll Free:** 855.259.1019 (Outside of Northern Virginia). **Local Telephone Number:** 703.426.4141. **Email:** [ithelpdesk@nvcc.edu](mailto:ithelpdesk@nvcc.edu)

**Return to Table of Contents**